# LOCOSYS GW-31

# **Quick Start Guide**

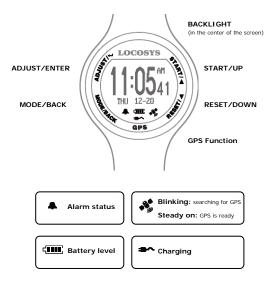

## Table 1. Quick setup steps

| 1 | Use the cable that comes along in the package to charge GW-31 for at least 2 hours.                                                                          |                                                                                                    |
|---|----------------------------------------------------------------------------------------------------|----------------------------------------------------------------------------------------------------|
| 2 | Touch both ADJUST key and START key simultaneously to enter time zone setting screen.                                                                        |                                                                                                    |
|   | Touch UP or DOWN key to select time zone, then touch                                                                                                    | LOCOSYS<br>(1 - 633<br>(1 - 633<br>(1 - 63 |
| 3 | Wear GW-31 to outdoor with clear sky view, then touch GPS key to enable GPS function.                                                                        |                                                                                                    |
|   | GW-31 will automatically set the exact date and time<br>after the satellite icon stops blinking. Then touch GPS<br>key to return to the time display screen. | LOCOSYTE<br>11:05#1<br>INU 12-28                                                                                                    |
| 4 | You have completed the set. Enjoy the life that GW-31 brings to you.                                                                                         |                                                                                                    |

Note: To change the display language, please go to www.locosystech.com to download software.

#### Use compass function

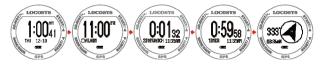

To enter compass function, touch MODE key four times in the time display screen.

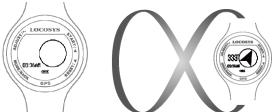

Note: If no compass arrow shows up, please wear GW-31 to draw 8 or turn around in circles to activate compass.

### Enable/disable the keylock function

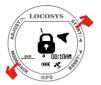

Press START+MODE key simultaneously to enable/disable the keylock function

### Set points of interest (POI)

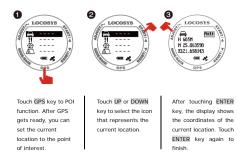

Note: To use Google<sup>™</sup> map input POI, please go to <u>www.locosystech.com</u> to download software.

## Go to points of interest (POI)

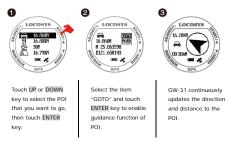

Note: Selection of "MARK" can display the coordinates of the current location. To replace the existed POI by touching ENTER key.

### Backtrack

This function is like a fairy tale Hansel and Gretel, the brother drops little white pebbles along the way, then follows the glittered pebbles guidance back home.

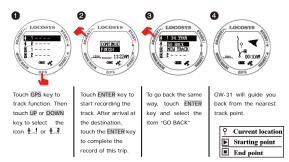

Note: To use Google<sup>™</sup> map input track ( , or , please go to <u>www.locosystech.com</u> to download software.

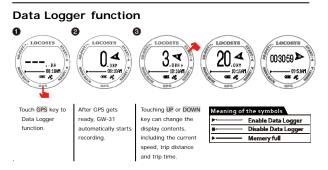

Note: To change the settings of Data Logger, please go to www.locosystech.com to download software.